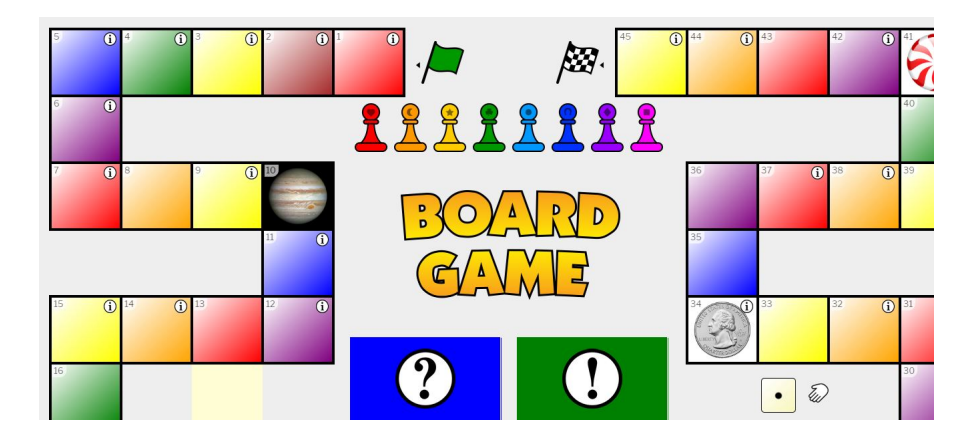

 Accolgo sempre con grande curiosità ogni nuova attività inserita nella grande piattaforma per giochi e quiz Flippity .

 In questo caso potrete creare un vero e proprio Gioco dell'oca interattivo, in cui andrete a personalizzare tutte la varie fasi del gioco, il tabellone, le pedine e il mazzo con le carte.

{loadposition user7}

 Naturalmente potrete inserire tutte le domnande che vorrete, utilizzando immagini, video e links .

 Come per tutti gli altri strumenti di Flippity, dovrete modificare il Foglio Google fornito come e <mark>modello</mark> and the second second second second second second second second second second second second second second second second second second second second second second second second second second second second second

 [Nella p](https://docs.google.com/spreadsheets/d/1CAspoWCY_fLBe6P7bWZiI8OrDqK9Zlmh4P_yArb0Q-s/copy)rima scheda (Demo) modificherete tutte le azioni relative alle caselle, con la possibilità di modificarne i colori.

Nella seconda scheda (Card Deck 1) andrete ad inserire tutte le domande presenti nel mazzo.

C'e' anche la possibilità di attivare un secondo mazzo (Card Deck 2) che potreste utilizzare (come nel Monopoli) per Imprevisti.

 Nella scheda Materials potrete aggiungere o sostituire le immagini rese disponibili dal programma.

 Mi raccomando: non modificare le celle con sfondo blu e non aggiungete altre schede ai fogli di lavoro!

 Una volta operate tutte le modifiche, per attivare il gioco dovrete operare la solita sequenza: File - Pubblica sul Web - Pubblica. Poi andare sulla scheda Get the lonk Here e cliccare sull'indirizzo URL che vedrete in alto.

 Per giocare, fate scegliere i colori delle pedine ai bambini e posizionateli alla partenza. Cliccate sul dado e... buona partita!

 Ecco un banale esempio che ho realizzato: https://www.flippity.net/bg.php?k=1hdzEFVfeC7k vxPnA2DHFoAoJezSTNhEt8tAKn\_-Mnh8

{jcomments on}

{loadposition user6}